## elmood.ped.muni.cz

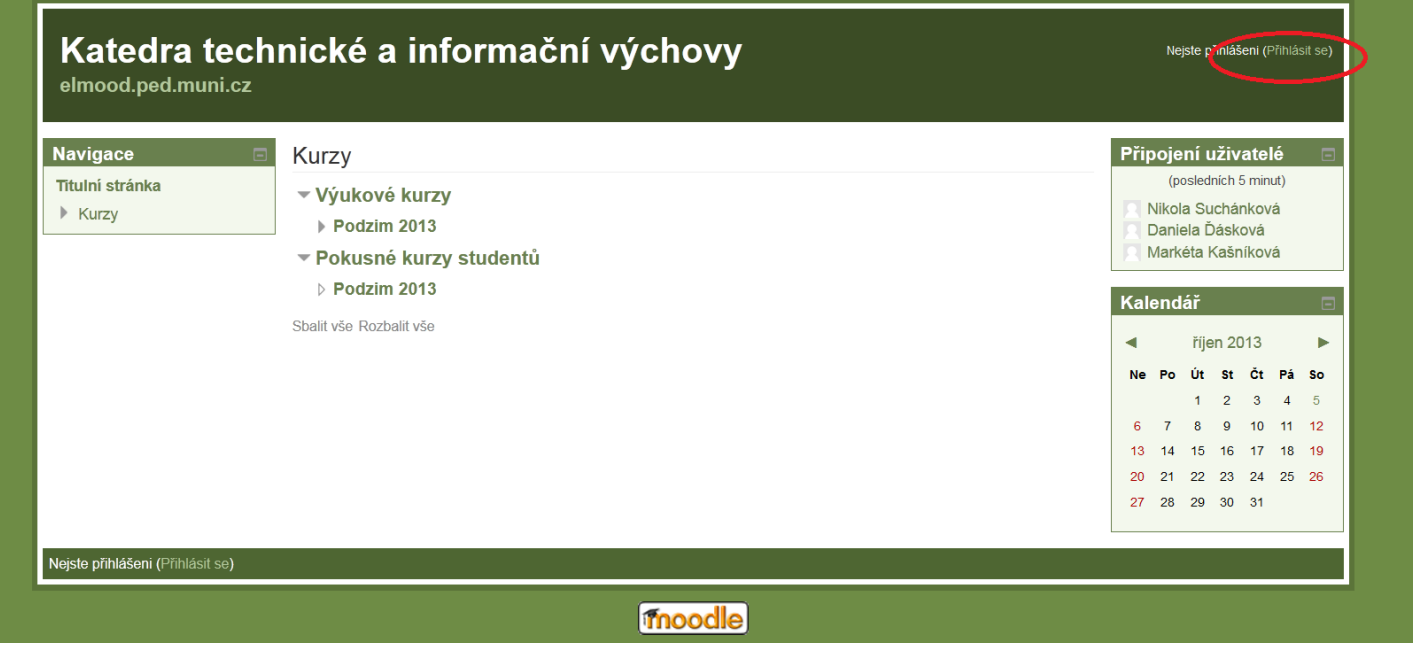

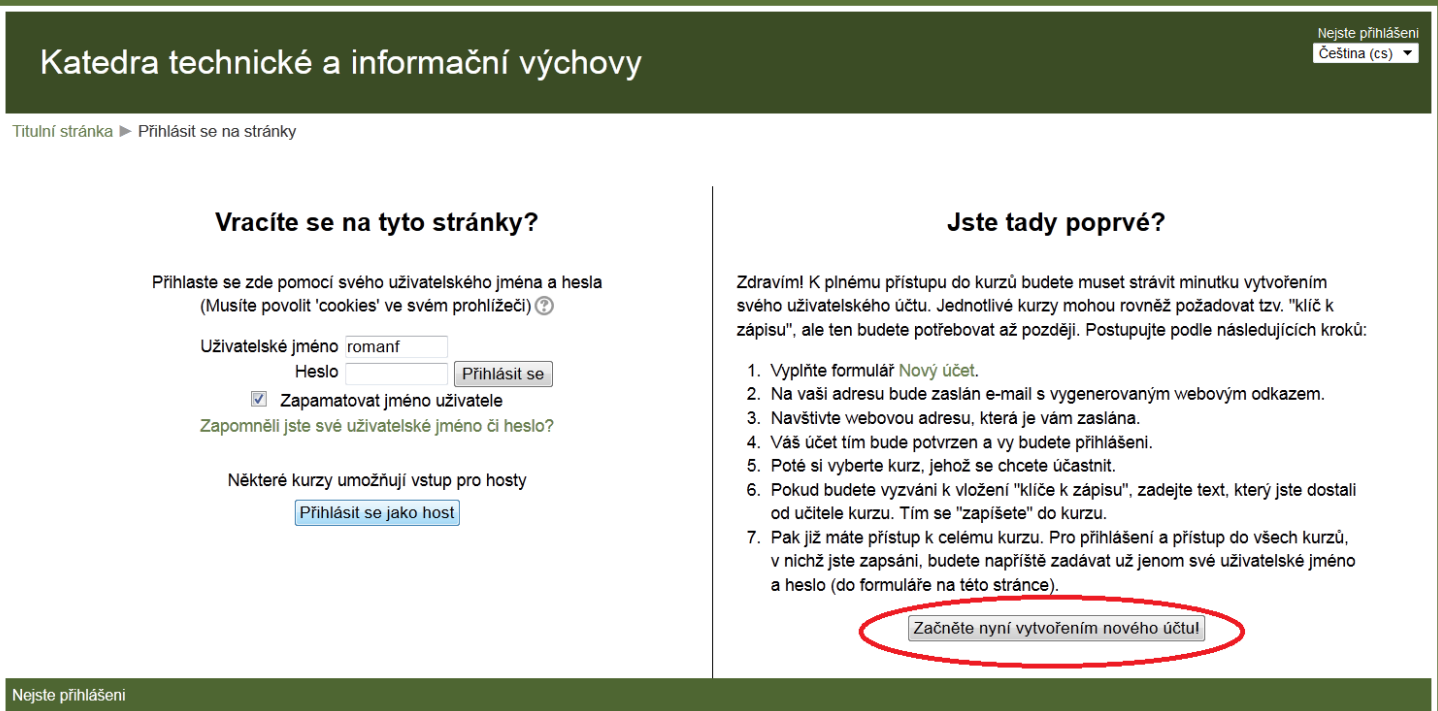

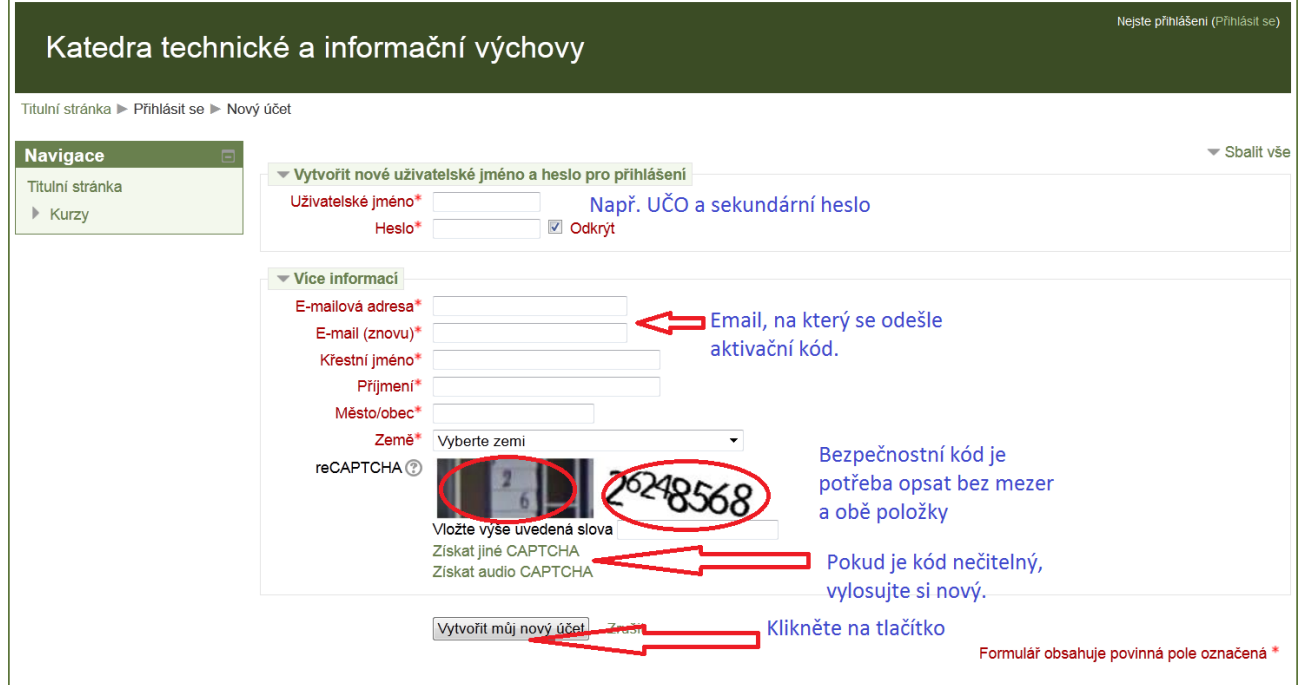

Na email, který jste zadali, obdržíte aktivaci. Přihlaste do svého emailu a klikněte na hypertextový odkaz pro dokončení aktivace. Nyní je potřeba zapsat se do správného kurzu **Výukové kurzy/Podzim 2013/ZS1BK\_DIT1 Informační technologie 1 - kombinovaní**

Pokračujte

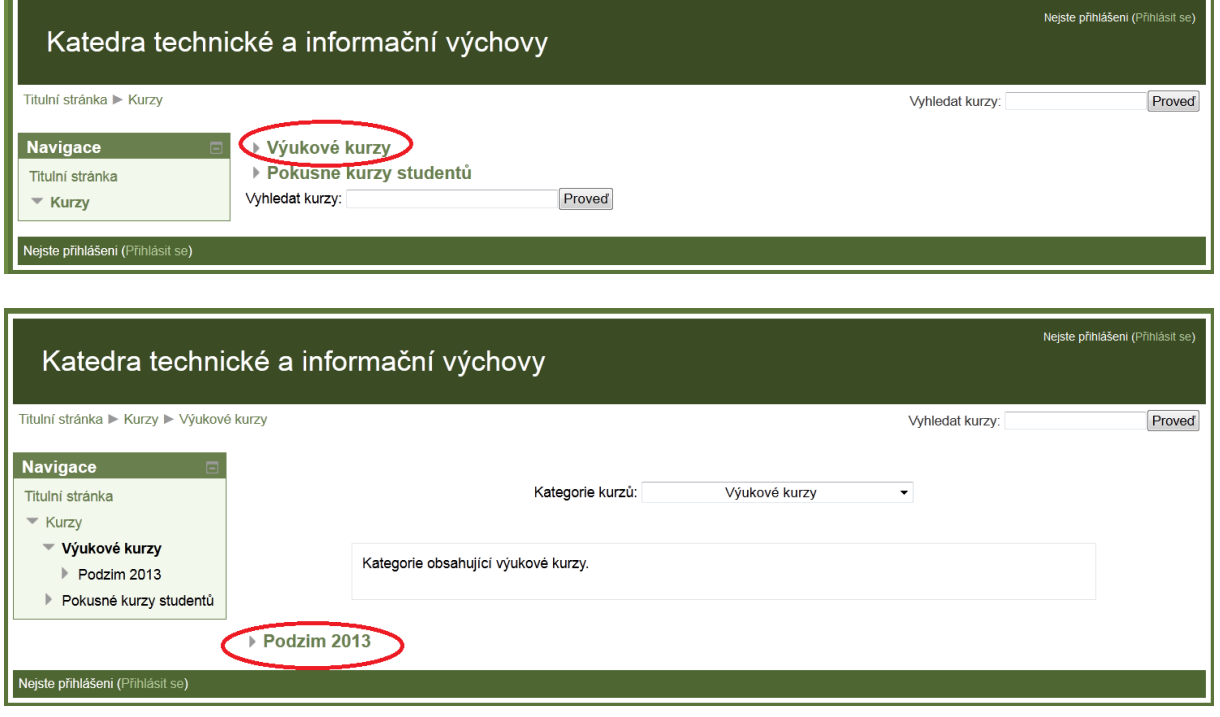

## Vložte klíč k zápisu: **Info1k**

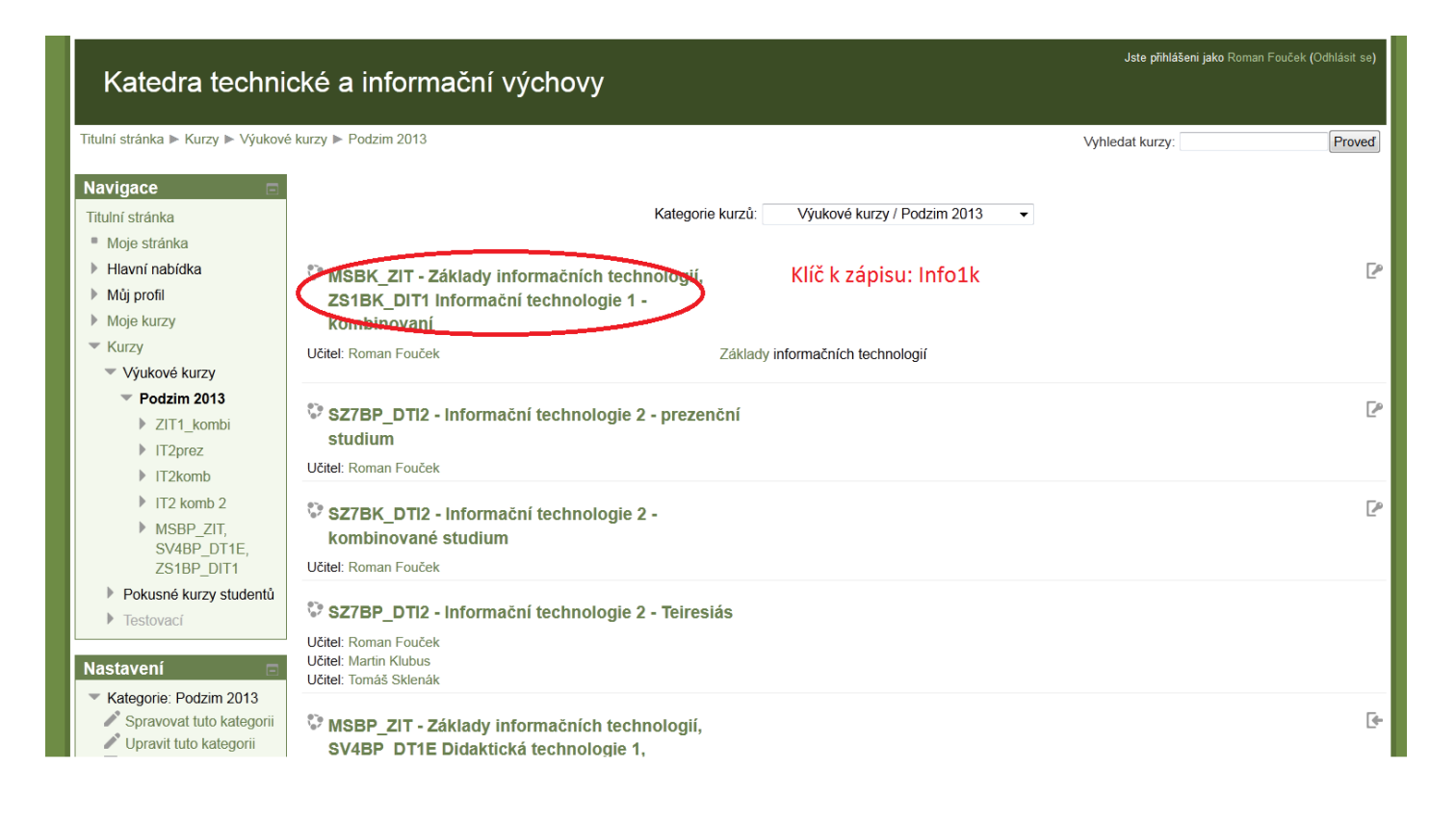

## Hotovo.